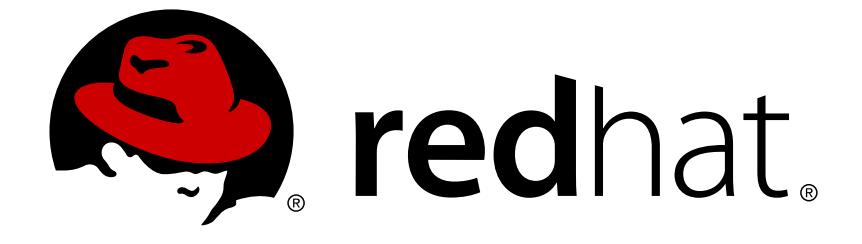

# **Red Hat Enterprise Linux 7**

## **DM Multipath**

DM Multipath Configuration and Administration

Last Updated: 2019-02-19

DM Multipath Configuration and Administration

Steven Levine Red Hat Customer Content Services slevine@redhat.com

### **Legal Notice**

Copyright © 2018 Red Hat, Inc.

This document is licensed by Red Hat under the Creative Commons [Attribution-ShareAlike](http://creativecommons.org/licenses/by-sa/3.0/) 3.0 Unported License. If you distribute this document, or a modified version of it, you must provide attribution to Red Hat, Inc. and provide a link to the original. If the document is modified, all Red Hat trademarks must be removed.

Red Hat, as the licensor of this document, waives the right to enforce, and agrees not to assert, Section 4d of CC-BY-SA to the fullest extent permitted by applicable law.

Red Hat, Red Hat Enterprise Linux, the Shadowman logo, JBoss, OpenShift, Fedora, the Infinity logo, and RHCE are trademarks of Red Hat, Inc., registered in the United States and other countries.

Linux ® is the registered trademark of Linus Torvalds in the United States and other countries.

Java ® is a registered trademark of Oracle and/or its affiliates.

XFS ® is a trademark of Silicon Graphics International Corp. or its subsidiaries in the United States and/or other countries.

MySQL ® is a registered trademark of MySQL AB in the United States, the European Union and other countries.

Node.js ® is an official trademark of Joyent. Red Hat Software Collections is not formally related to or endorsed by the official Joyent Node.js open source or commercial project.

The OpenStack ® Word Mark and OpenStack logo are either registered trademarks/service marks or trademarks/service marks of the OpenStack Foundation, in the United States and other countries and are used with the OpenStack Foundation's permission. We are not affiliated with, endorsed or sponsored by the OpenStack Foundation, or the OpenStack community.

All other trademarks are the property of their respective owners.

### **Abstract**

This book provides information on using the Device Mapper Multipath feature on Red Hat Enterprise Linux 7.

### **Table of Contents**

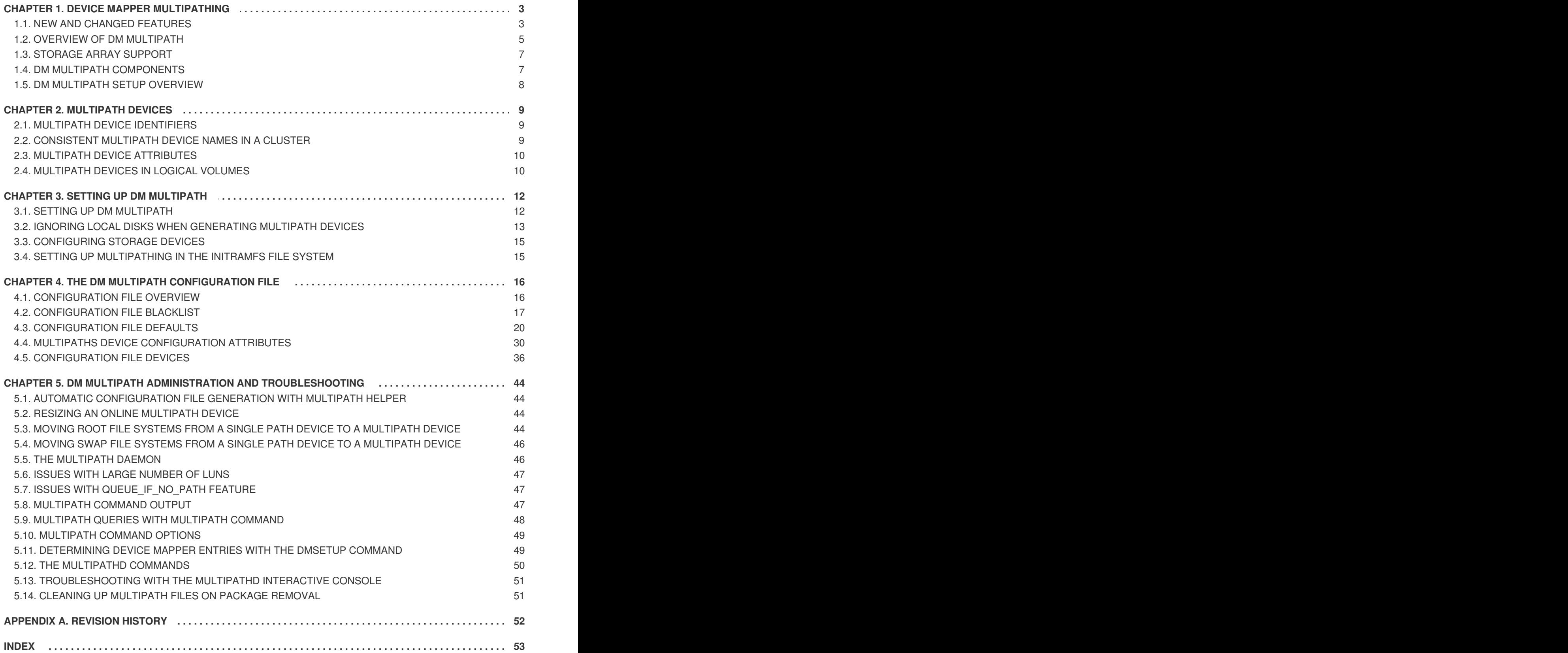

**DM Multipath**

### <span id="page-6-0"></span>**CHAPTER 1. DEVICE MAPPER MULTIPATHING**

Device mapper multipathing (DM Multipath) allows you to configure multiple I/O paths between server nodes and storage arrays into a single device. These I/O paths are physical SAN connections that can include separate cables, switches, and controllers. Multipathing aggregates the I/O paths, creating a new device that consists of the aggregated paths.

This chapter provides a summary of the features of DM-Multipath that were added subsequent to the initial release of Red Hat Enterprise Linux 7. Following that, this chapter provides a high level overview of DM Multipath and its components, as well as an overview of DM-Multipath setup.

### <span id="page-6-1"></span>**1.1. NEW AND CHANGED FEATURES**

This section lists features of the DM Multipath that are new since the initial release of Red Hat Enterprise Linux 7.

### **1.1.1. New and Changed Features for Red Hat Enterprise Linux 7.1**

Red Hat Enterprise Linux 7.1 includes the following documentation and feature updates and changes.

- Table 5.1, "Useful **[multipath](#page-52-2)** Command Options". now includes entries for the -w and -W options of the **multipath** command, which allow you to better manage the wwids file.
- Additional options for the **values** argument of the **features** parameter in the **multipath.conf** file are documented in Chapter 4, *The DM Multipath [Configuration](#page-32-0) File*.
- Table 4.1, "Multipath [Configuration](#page-29-0) Defaults". includes an entry for the **force\_sync** parameter, which prevents path checkers from running in async mode when set to "yes".

In addition, small technical corrections and clarifications have been made throughout the document.

#### **1.1.2. New and Changed Features for Red Hat Enterprise Linux 7.2**

Red Hat Enterprise Linux 7.2 includes the following documentation and feature updates and changes.

- This document includes a new section, Section 5.1, "Automatic [Configuration](#page-47-1) File Generation with Multipath Helper". The Multipath Helper application gives you options to create multipath configurations with custom aliases, device blacklists, and settings for the characteristics of individual multipath devices.
- The **defaults** section of the **multipath.conf** configuration file supports the new **config\_dir**, **new\_bindings\_in\_boot**, **ignore\_new\_boot\_devs**, **retrigger\_tries**, and **retrigger\_delays** parameters. The **defaults** section of the **multipath.conf** file is documented in Table 4.1, "Multipath [Configuration](#page-29-0) Defaults".
- The **defaults**, **devices**, and **multipaths** sections of the **multipath.conf** configuration file now support the **delay\_watch\_checks** and **delay\_wait\_checks** configuration parameters. For information on the configuration parameters, see Chapter 4, *The DM Multipath [Configuration](#page-32-0) File*.

In addition, small technical corrections and clarifications have been made throughout the document.

#### **1.1.3. New and Changed Features for Red Hat Enterprise Linux 7.3**

<span id="page-7-0"></span>Red Hat Enterprise Linux 7.3 includes the following documentation and feature updates and changes.

- The **multipathd** command supports new format commands that show the status of multipath devices and paths in "raw" format versions. In raw format, no headers are printed and the fields are not padded to align the columns with the headers. Instead, the fields print exactly as specified in the format string. For information on the **[multipathd](#page-53-0)** commands, see Section 5.12, "The multipathd Commands".
- As of Red Hat Enterprise Linux 7.3, if you specify **prio "alua exclusive\_pref\_bit"** in your device configuration, multipath will create a path group that contains only the path with the **pref** bit set and will give that path group the highest priority. For information on the configuration parameters, see Chapter 4, *The DM Multipath [Configuration](#page-32-0) File*.
- The **defaults**, **devices**, and **multipaths** sections of the **multipath.conf** configuration file now support the **skip\_kpartx** configuration parameter. For information on the configuration parameters, see Chapter 4, *The DM Multipath [Configuration](#page-32-0) File*.

In addition, small technical corrections and clarifications have been made throughout the document.

#### **1.1.4. New and Changed Features for Red Hat Enterprise Linux 7.4**

Red Hat Enterprise Linux 7.4 includes the following documentation and feature updates and changes.

- The **defaults**, **devices**, and **multipaths** sections of the **multipath.conf** configuration file support the **max\_sectors\_kb** configuration parameter. For information on the configuration parameters, see Chapter 4, *The DM Multipath [Configuration](#page-32-0) File*.
- The **defaults** and **devices** sections of the **multipath.conf** configuration file support the **detect\_path\_checker** configuration parameter. For information on the configuration parameters, see Chapter 4, *The DM Multipath [Configuration](#page-32-0) File*.
- The **defaults** section of the **multipath.conf** configuration file supports the **remove\_retries** and **detect\_path\_checker** parameters. The **defaults** section of the **multipath.conf** file is documented in Table 4.1, "Multipath [Configuration](#page-29-0) Defaults".

#### **1.1.5. New and Changed Features for Red Hat Enterprise Linux 7.5**

Red Hat Enterprise Linux 7.5 includes the following documentation and feature updates and changes.

- As of Red Hat Enterprise Linux 7.5, the **blacklist** and **blacklist\_exceptions** section of the **multipath.conf** configuration file support the **property** parameter. For information on the **property** parameter, see Section 4.2.6, "Blacklist [Exceptions".](#page-23-1)
- the **defaults** and **multipaths** sections of the **multipath.conf** file now support a value of **file** for the **reservation\_key** parameter. For information on the configuration parameters, see Chapter 4, *The DM Multipath [Configuration](#page-32-0) File*.
- The **defaults** section of the **multipath.conf** configuration file supports the **prkeys\_file** parameter. The **defaults** section of the **[multipath.conf](#page-29-0)** file is documented in Table 4.1, "Multipath Configuration Defaults".

#### **1.1.6. New and Changed Features for Red Hat Enterprise Linux 7.6**

Red Hat Enterprise Linux 7.6 includes the following documentation and feature updates and changes.

- <span id="page-8-2"></span>As of Red Hat Enterprise Linux 7.6, you can specify the protocol for a device to be excluded from multipathing in the **blacklist** section of the configuration file with a **protocol** section. For information on blacklisting by device protocol, see Section 4.2.5, ["Blacklisting](#page-22-0) By Device Protocol (Red Hat Enterprise Linux 7.6 and Later)".
- The **defaults** and **devices** sections of the **multipath.conf** configuration file support the **all\_tg\_pt** parameter. For information on the configuration parameters, see Chapter 4, *The DM Multipath [Configuration](#page-32-0) File*.

### <span id="page-8-0"></span>**1.2. OVERVIEW OF DM MULTIPATH**

DM Multipath can be used to provide:

• Redundancy

DM Multipath can provide failover in an active/passive configuration. In an active/passive configuration, only half the paths are used at any time for I/O. If any element of an I/O path (the cable, switch, or controller) fails, DM Multipath switches to an alternate path.

• Improved Performance

DM Multipath can be configured in active/active mode, where I/O is spread over the paths in a round-robin fashion. In some configurations, DM Multipath can detect loading on the I/O paths and dynamically rebalance the load.

Figure 1.1, ["Active/Passive](#page-8-1) Multipath Configuration with One RAID Device" shows an active/passive configuration with two I/O paths from the server to a RAID device. There are 2 HBAs on the server, 2 SAN switches, and 2 RAID controllers.

<span id="page-8-1"></span>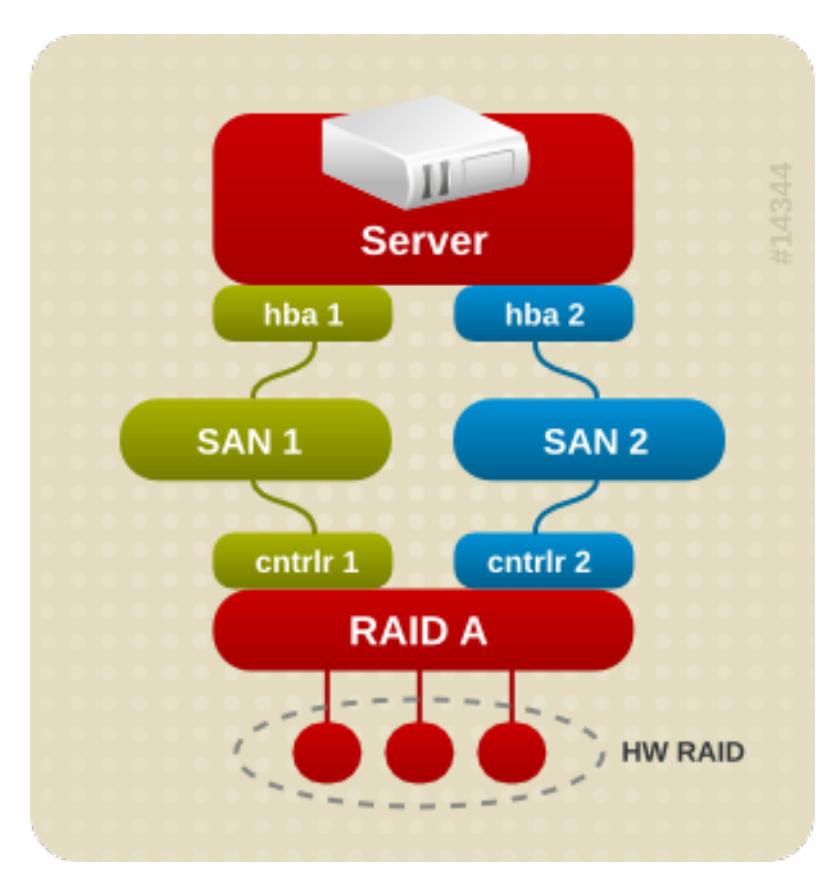

**Figure 1.1. Active/Passive Multipath Configuration with One RAID Device**

<span id="page-9-1"></span>In this configuration, there is one I/O path that goes through hba1, SAN1, and controller 1 and a second I/O path that goes through hba2, SAN2, and controller2. There are many points of possible failure in this configuration:

- **HBA** failure
- FC cable failure
- SAN switch failure
- Array controller port failure

With DM Multipath configured, a failure at any of these points will cause DM Multipath to switch to the alternate I/O path.

Figure 1.2, ["Active/Passive](#page-9-0) Multipath Configuration with Two RAID Devices" shows a more complex active/passive configuration with 2 HBAs on the server, 2 SAN switches, and 2 RAID devices with 2 RAID controllers each.

<span id="page-9-0"></span>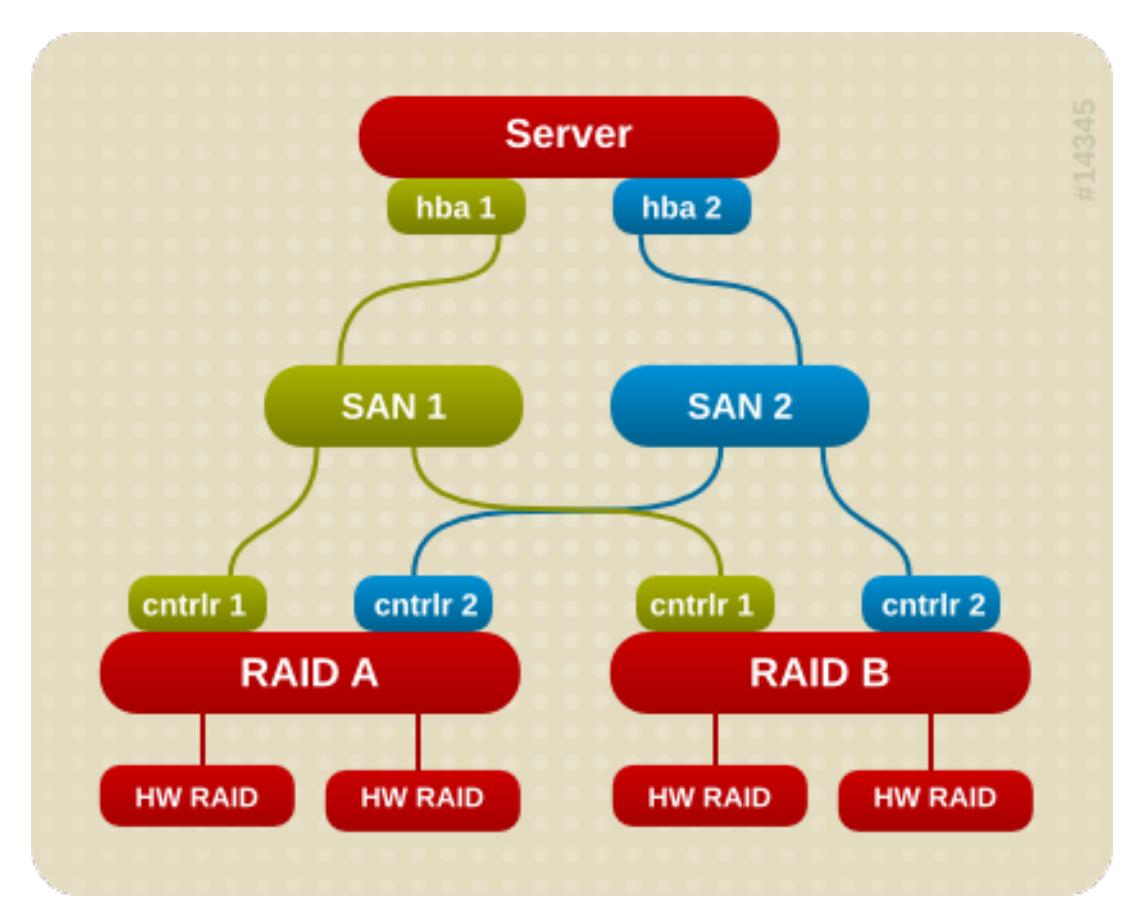

#### **Figure 1.2. Active/Passive Multipath Configuration with Two RAID Devices**

In the example shown in Figure 1.2, ["Active/Passive](#page-9-0) Multipath Configuration with Two RAID Devices", there are two I/O paths to each RAID device (just as there are in the example shown in Figure 1.1, ["Active/Passive](#page-8-1) Multipath Configuration with One RAID Device"). With DM Multipath configured, a failure at any of the points of the I/O path to either of the RAID devices will cause DM Multipath to switch to the alternate I/O path for that device.

Figure 1.3, ["Active/Active](#page-10-2) Multipath Configuration with One RAID Device" shows an active/active configuration with 2 HBAs on the server, 1 SAN switch, and 2 RAID controllers. There are four I/O paths from the server to a storage device:

• hba1 to controller1

- hba1 to controller2  $\bullet$
- hba2 to controller1
- hba2 to controller2

In this configuration, I/O can be spread among those four paths.

<span id="page-10-2"></span>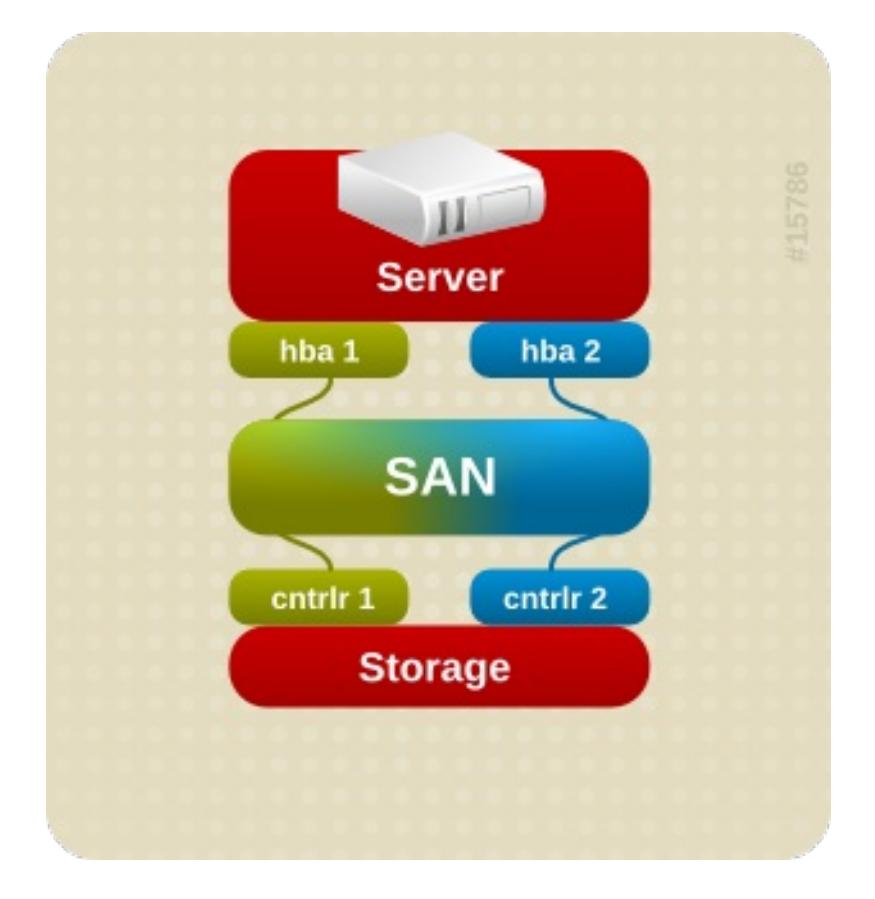

**Figure 1.3. Active/Active Multipath Configuration with One RAID Device**

### <span id="page-10-0"></span>**1.3. STORAGE ARRAY SUPPORT**

By default, DM Multipath includes support for the most common storage arrays that themselves support DM Multipath. For information on the default configuration values, including supported devices, run either of the following commands.

```
# multipathd show config
# multipath -t
```
If your storage array supports DM Multipath and is not configured by default, you may need to add it to the DM Multipath configuration file, **multipath.conf**. For information on the DM Multipath configuration file, see Chapter 4, *The DM Multipath [Configuration](#page-32-0) File*.

Some storage arrays require special handling of I/O errors and path switching. These require separate hardware handler kernel modules.

### <span id="page-10-1"></span>**1.4. DM MULTIPATH COMPONENTS**

Table 1.1, "DM Multipath [Components".](#page-11-1) describes the components of DM Multipath.

#### **Table 1.1. DM Multipath Components**

<span id="page-11-2"></span><span id="page-11-1"></span>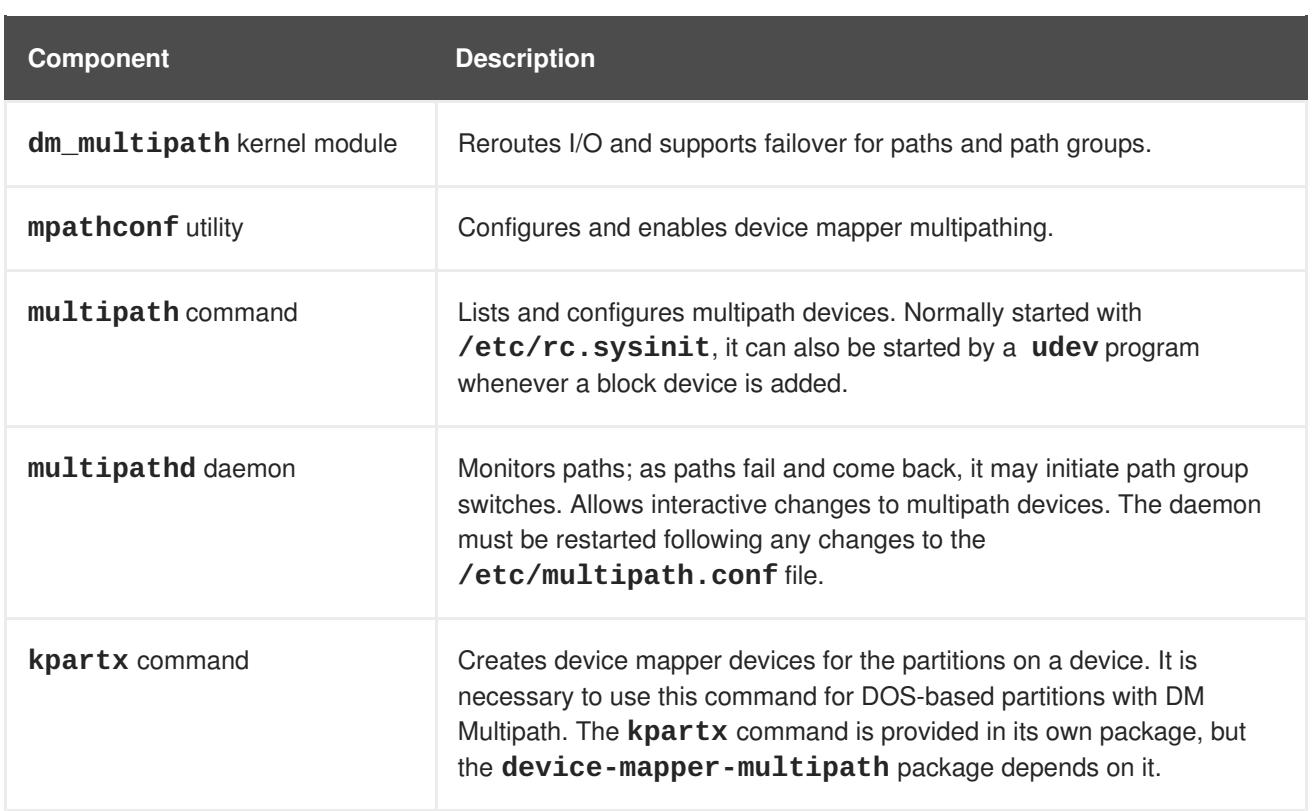

### <span id="page-11-0"></span>**1.5. DM MULTIPATH SETUP OVERVIEW**

DM Multipath includes compiled-in default settings that are suitable for common multipath configurations. The basic procedure for configuring your system with DM Multipath is as follows:

- 1. Install the **device-mapper-multipath** rpm.
- 2. Create the configuration file and enable multipathing with the **mpathconf** command. You can also start the multipath daemon with this command if you do not need to edit the configuration file.
- 3. If necessary, edit the **multipath.conf** configuration file to modify default values and save the updated file.
- 4. Start the multipath daemon.

For detailed setup instructions for multipath configuration see Chapter 3, *Setting Up DM [Multipath](#page-16-1)*.

## <span id="page-12-0"></span>**CHAPTER 2. MULTIPATH DEVICES**

Without DM Multipath, each path from a server node to a storage controller is treated by the system as a separate device, even when the I/O path connects the same server node to the same storage controller. DM Multipath provides a way of organizing the I/O paths logically, by creating a single multipath device on top of the underlying devices.

### <span id="page-12-1"></span>**2.1. MULTIPATH DEVICE IDENTIFIERS**

Each multipath device has a World Wide Identifier (WWID), which is guaranteed to be globally unique and unchanging. By default, the name of a multipath device is set to its WWID. Alternately, you can set the **user\_friendly\_names** option in the multipath configuration file, which sets the alias to a nodeunique name of the form **mpath***n*.

For example, a node with two HBAs attached to a storage controller with two ports by means of a single unzoned FC switch sees four devices: **/dev/sda**, **/dev/sdb**, **dev/sdc**, and **/dev/sdd**. DM Multipath creates a single device with a unique WWID that reroutes I/O to those four underlying devices according to the multipath configuration. When the **user\_friendly\_names** configuration option is set to **yes**, the name of the multipath device is set to **mpath***n*.

When new devices are brought under the control of DM Multipath, the new devices may be seen in two different places under the **/dev** directory: **/dev/mapper/mpath***n* and **/dev/dm-***n*.

- The devices in **/dev/mapper** are created early in the boot process. Use these devices to access the multipathed devices, for example when creating logical volumes.
- Any devices of the form **/dev/dm-***n* are for internal use only should never be used by the administrator directly.

For information on the multipath configuration defaults, including the **user\_friendly\_names** configuration option, see Section 4.3, ["Configuration](#page-28-0) File Defaults".

You can also set the name of a multipath device to a name of your choosing by using the **alias** option in the **multipaths** section of the multipath configuration file. For information on the**multipaths** section of the multipath configuration file, see Section 4.4, "Multipaths Device [Configuration](#page-36-0) Attributes".

### <span id="page-12-2"></span>**2.2. CONSISTENT MULTIPATH DEVICE NAMES IN A CLUSTER**

When the **user\_friendly\_names** configuration option is set to **yes**, the name of the multipath device is unique to a node, but it is not guaranteed to be the same on all nodes using the multipath device. Similarly, if you set the **alias** option for a device in the **multipaths** section of the **multipath.conf** configuration file, the name is not automatically consistent across all nodes in the cluster. This should not cause any difficulties if you use LVM to create logical devices from the multipath device, but if you require that your multipath device names be consistent in every node it is recommended that you not set the **user\_friendly\_names** option to **yes** and that you not configure aliases for the devices. By default, if you do not set **user\_friendly\_names** to **yes** or configure an alias for a device, a device name will be the WWID for the device, which is always the same.

If you want the system-defined user-friendly names to be consistent across all nodes in the cluster, however, you can follow this procedure:

- 1. Set up all of the multipath devices on one machine.
- 2. Disable all multipath devices on other machines by running the following commands:

<span id="page-13-2"></span># systemctl stop multipathd.service # multipath -F

- 3. Copy the **/etc/multipath/bindings** file from the first machine to all the other machines in the cluster.
- 4. Re-enable the **multipathd** daemon on all the other machines in the cluster by running the following command:

# systemctl start multipathd.service

If you add a new device, you will need to repeat this process.

Similarly, if you configure an alias for a device that you would like to be consistent across the nodes in the cluster, you should ensure that the **/etc/multipath.conf** file is the same for each node in the cluster by following the same procedure:

- 1. Configure the aliases for the multipath devices in the **multipath.conf** file on one machine.
- 2. Disable all multipath devices on other machines by running the following commands:

```
# systemctl stop multipathd.service
# multipath -F
```
- 3. Copy the **/etc/multipath.conf** file from the first machine to all the other machines in the cluster.
- 4. Re-enable the **multipathd** daemon on all the other machines in the cluster by running the following command:

# systemctl start multipathd.service

When you add a new device you will need to repeat this process.

### <span id="page-13-0"></span>**2.3. MULTIPATH DEVICE ATTRIBUTES**

In addition to the **user\_friendly\_names** and **alias** options, a multipath device has numerous attributes. You can modify these attributes for a specific multipath device by creating an entry for that device in the **multipaths** section of the multipath configuration file. For information on the **[multipaths](#page-36-0)** section of the multipath configuration file, see Section 4.4, "Multipaths Device Configuration Attributes".

### <span id="page-13-1"></span>**2.4. MULTIPATH DEVICES IN LOGICAL VOLUMES**

After creating multipath devices, you can use the multipath device names just as you would use a physical device name when creating an LVM physical volume. For example, if **/dev/mapper/mpatha** is the name of a multipath device, the following command will mark **/dev/mapper/mpatha** as a physical volume.

#### pvcreate /dev/mapper/mpatha

<span id="page-14-0"></span>You can use the resulting LVM physical device when you create an LVM volume group just as you would use any other LVM physical device.

![](_page_14_Picture_2.jpeg)

#### **NOTE**

If you attempt to create an LVM physical volume on a whole device on which you have configured partitions, the **pvcreate** command will fail. Note that the Anaconda and Kickstart installation programs create empty partition tables if you do not specify otherwise for every block device. If you wish to use the whole device rather than a partition, you must remove the existing partitions from the device. You can remove existing partitions with the **kpartx -d** and the **fdisk** commands. If your system has block devices that are greater that 2Tb, you can use the **parted** command to remove partitions.

When you create an LVM logical volume that uses active/passive multipath arrays as the underlying physical devices, you should include filters in the **/etc/lvm/lvm.conf** file to exclude the disks that underlie the multipath devices. This is because if the array automatically changes the active path to the passive path when it receives I/O, multipath will failover and failback whenever LVM scans the passive path if these devices are not filtered. For active/passive arrays that require a command to make the passive path active, LVM prints a warning message when this occurs.

To filter all SCSI devices in the LVM configuration file (**lvm.conf**), include the following filter in the **devices** section of the file.

filter =  $[ "r/block/", "r/disk/", "r/sd.*/", "a/.*/" ]$ 

### <span id="page-15-0"></span>**CHAPTER 3. SETTING UP DM MULTIPATH**

This chapter provides step-by-step example procedures for configuring DM Multipath. It includes the following procedures:

- Basic DM Multipath setup
- Ignoring local disks
- Adding more devices to the configuration file
- Starting multipath in the **initramfs** file system

### <span id="page-15-1"></span>**3.1. SETTING UP DM MULTIPATH**

Before setting up DM Multipath on your system, ensure that your system has been updated and includes the **device-mapper-multipath** package.

You set up multipath with the **mpathconf** utility, which creates the multipath configuration file **/etc/multipath.conf**.

- If the **/etc/multipath.conf** file already exists, the **mpathconf** utility will edit it.
- If the **/etc/multipath.conf** file does not exist, the **mpathconf** utility will use the **/usr/share/doc/device-mapper-multipath-0.4.9/multipath.conf** file as the starting file.
- If the **/usr/share/doc/device-mapper-multipath-0.4.9/multipath.conf** file does not exist the **mpathconf** utility will create the **/etc/multipath.conf** file from scratch.

For more information on the **mpathconf** utility, see the **mpathconf(8)** man page.

If you do not need to edit the **/etc/multipath.conf** file, you can set up DM Multipath for a basic failover configuration by running the following command. This command enables the multipath configuration file and starts the **multipathd** daemon.

```
# mpathconf --enable --with_multipathd y
```
If you need to edit the **/etc/multipath.conf** file before starting the **multipathd** daemon. use the following procedure to set up DM Multipath for a basic failover configuration.

1. Enter the **mpathconf** command with the **--enable** option specified:

```
# mpathconf --enable
```
For information on additional options to the **mpathconf** command you may require, see the **mpathconf** man page or enter the **mpathconf** command with the **--help** option specified.

```
# mpathconf --help
usage: /sbin/mpathconf <command>
Commands:
Enable: --enable
Disable: --disable
```

```
Set user_friendly_names (Default y): --user_friendly_names <y|n>
Set find_multipaths (Default y): --find_multipaths <y|n>
Load the dm-multipath modules on enable (Default y): --with_module
<v|n>start/stop/reload multipathd (Default n): --with_multipathd <y|n>
```
2. Edit the **/etc/multipath.conf** file if necessary. The default settings for DM Multipath are compiled in to the system and do not need to be explicitly set in the **/etc/multipath.conf** file.

The default value of **path\_grouping\_policy** is set to **failover**, so in this example you do not need to edit the **/etc/multipath.conf** file. For information on changing the values in the configuration file to something other than the defaults, see Chapter 4, *The DM Multipath [Configuration](#page-32-0) File*.

The initial defaults section of the configuration file configures your system so that the names of the multipath devices are of the form **mpath***n*; without this setting, the names of the multipath devices would be aliased to the WWID of the device.

- 3. Save the configuration file and exit the editor, if necessary.
- 4. Execute the following command:

# systemctl start multipathd.service

Since the value of **user\_friendly\_names** is set to **yes** in the configuration file, the multipath devices will be created as **/dev/mapper/mpath***n*. For information on setting the name of the device to an alias of your choosing, see Chapter 4, *The DM Multipath [Configuration](#page-32-0) File*.

If you do not want to use user friendly names, you can enter the following command:

# mpathconf --enable --user\_friendly\_names n

![](_page_16_Picture_11.jpeg)

#### **NOTE**

If you find that you need to edit the multipath configuration file after you have started the multipath daemon, you must execute the **systemctl reload multipathd.service** command for the changes to take effect.

### <span id="page-16-0"></span>**3.2. IGNORING LOCAL DISKS WHEN GENERATING MULTIPATH DEVICES**

Some machines have local SCSI cards for their internal disks. DM Multipath is not recommended for these devices. If you set the **find\_multipaths** configuration parameter to **yes**, you should not have to blacklist these devices. For information on the **find\_multipaths** configuration parameter, see Section 4.3, ["Configuration](#page-28-0) File Defaults".

If you do not set the **find\_multipaths** configuration parameter to **yes**, can use the following procedure to modify the multipath configuration file to ignore the local disks when configuring multipath.

1. Determine which disks are the internal disks and mark them as the ones to blacklist.

<span id="page-17-0"></span>In this example, **/dev/sda** is the internal disk. Note that as originally configured in the default multipath configuration file, executing the **multipath -v2** command shows the local disk, **/dev/sda**, in the multipath map.

This examples specifies the **-d** option of the **multipath** command to indicate that this is a dry run that will not create the multipath devices. For further information on the **multipath** command output, see Section 5.8, "Multipath [Command](#page-51-1) Output".

```
# multipath -v2 -d
: SIBM-ESXSST336732LC____F3ET0EP0Q000072428BX1 undef WINSYS,SF2372
size=33 GB features="0" hwhandler="0" wp=undef
`-+- policy='round-robin 0' prio=1 status=undef
  |- 0:0:0:0 sda 8:0 [---------
: 3600a0b80001327d80000006d43621677 undef WINSYS,SF2372
size=12G features='0' hwhandler='0' wp=undef
`-+- policy='round-robin 0' prio=1 status=undef
  |- 2:0:0:0 sdb 8:16 undef ready running
  `- 3:0:0:0 sdf 8:80 undef ready running
: 3600a0b80001327510000009a436215ec undef WINSYS,SF2372
size=12G features='0' hwhandler='0' wp=undef
`-+- policy='round-robin 0' prio=1 status=undef
  |- 2:0:0:1 sdc 8:32 undef ready running
  `- 3:0:0:1 sdg 8:96 undef ready running
: 3600a0b80001327d800000070436216b3 undef WINSYS,SF2372
size=12G features='0' hwhandler='0' wp=undef
`-+- policy='round-robin 0' prio=1 status=undef
  |- 2:0:0:2 sdd 8:48 undef ready running
  `- 3:0:0:2 sdg 8:112 undef ready running
: 3600a0b80001327510000009b4362163e undef WINSYS,SF2372
size=12G features='0' hwhandler='0' wp=undef
`-+- policy='round-robin 0' prio=1 status=undef
  |- 2:0:0:3 sdd 8:64 undef ready running
  \degree- 3:0:0:3 sdg 8:128 undef ready running
```
2. In order to prevent the device mapper from mapping **/dev/sda** in its multipath maps, edit the blacklist section of the **/etc/multipath.conf** file to include this device. Although you could blacklist the **sda** device using a **devnode** type, that would not be a safe procedure since **/dev/sda** is not guaranteed to be the same on reboot. To blacklist individual devices, you can blacklist using the WWID of that device.

Note that in the output to the **multipath -v2** command, the WWID of the **/dev/sda** device is SIBM-ESXSST336732LC\_\_\_\_F3ET0EP0Q000072428BX1. To blacklist this device, include the following in the **/etc/multipath.conf** file.

```
blacklist {
      wwid SIBM-ESXSST336732LC____F3ET0EP0Q000072428BX1
}
```
3. After you have updated the **/etc/multipath.conf** file, you must manually tell the **multipathd** daemon to reload the file. The following command reloads the updated **/etc/multipath.conf** file.

# systemctl reload multipathd.service

### <span id="page-18-0"></span>**3.3. CONFIGURING STORAGE DEVICES**

By default, DM Multipath includes support for the most common storage arrays that themselves support DM Multipath. For information on the default configuration value, including supported devices, run either of the following commands.

```
# multipathd show config
# multipath -t
```
If you need to add a storage device that is not supported by default as a known multipath device, edit the **/etc/multipath.conf** file and insert the appropriate device information.

For example, to add information about the HP Open-V series the entry looks like this. This example sets the device to queue for a minute (or 12 retries and 5 seconds per retry) after all paths have failed.

```
devices {
        device {
                 vendor "HP"
                 product "OPEN-V"
                 no_path_retry 12
        }
}
```
For more information on the **devices** section of the configuration file, see Section 4.5, ["Configuration](#page-42-0) File Devices".

### <span id="page-18-1"></span>**3.4. SETTING UP MULTIPATHING IN THE INITRAMFS FILE SYSTEM**

You can set up multipathing in the **initramfs** file system. After configuring multipath, you can rebuild the **initramfs** file system with the multipath configuration files by executing the **dracut** command with the following options:

```
# dracut --force --add multipath --include /etc/multipath
```
If you run multipath from the **initramfs** file system and you make any changes to the multipath configuration files, you must rebuild the **initramfs** file system for the changes to take effect.

### <span id="page-19-0"></span>**CHAPTER 4. THE DM MULTIPATH CONFIGURATION FILE**

By default, DM Multipath provides configuration values for the most common uses of multipathing. In addition, DM Multipath includes support for the most common storage arrays that themselves support DM Multipath. For information on the default configuration values, including supported devices, run either of the following commands.

```
# multipathd show config
# multipath -t
```
You can override the default configuration values for DM Multipath by editing the **/etc/multipath.conf** configuration file. If necessary, you can also add a storage array that is not supported by default to the configuration file.

![](_page_19_Picture_5.jpeg)

### **NOTE**

You can run set up multipathing in the **initramfs** file system. If you run multipath from the **initramfs** file system and you make any changes to the multipath configuration files, you must rebuild the **initramfs** file system for the changes to take effect. For information on rebuilding the **[initramfs](#page-18-1)** file system with multipath, see Section 3.4, "Setting Up Multipathing in the initramfs File System".

This chapter provides information on parsing and modifying the **multipath.conf** file. It contains sections on the following topics:

- Configuration file overview
- Configuration file blacklist
- Configuration file defaults
- Configuration file multipaths
- Configuration file devices

In the multipath configuration file, you need to specify only the sections that you need for your configuration, or that you wish to change from the default values. If there are sections of the file that are not relevant to your environment or for which you do not need to override the default values, you can leave them commented out, as they are in the initial file.

The configuration file allows regular expression description syntax.

Further information about the configuration file can be found on the **multipath.conf**(5) man page.

### <span id="page-19-1"></span>**4.1. CONFIGURATION FILE OVERVIEW**

The multipath configuration file is divided into the following sections:

#### **blacklist**

Listing of specific devices that will not be considered for multipath.

#### **blacklist\_exceptions**

<span id="page-20-1"></span>Listing of multipath candidates that would otherwise be blacklisted according to the parameters of the blacklist section.

#### **defaults**

General default settings for DM Multipath.

#### **multipaths**

Settings for the characteristics of individual multipath devices. These values overwrite what is specified in the **defaults** and **devices** sections of the configuration file.

#### **devices**

Settings for the individual storage controllers. These values overwrite what is specified in the **defaults** section of the configuration file. If you are using a storage array that is not supported by default, you may need to create a **devices** subsection for your array.

When the system determines the attributes of a multipath device, first it checks the multipath settings, then the devices settings, then the multipath system defaults.

### <span id="page-20-0"></span>**4.2. CONFIGURATION FILE BLACKLIST**

The **blacklist** section of the multipath configuration file specifies the devices that will not be used when the system configures multipath devices. Devices that are blacklisted will not be grouped into a multipath device.

In older releases of Red Hat Enterprise Linux, multipath always tried to create a multipath device for every path that was not explicitly blacklisted. As of Red Hat Enterprise Linux 6, however, if the **find\_multipaths** configuration parameter is set to **yes**, then multipath will create a device only if one of three conditions are met:

- There are at least two paths that are not blacklisted with the same WWID.
- The user manually forces the creation of the device by specifying a device with the **multipath** command.
- $\bullet$  A path has the same WWID as a multipath device that was previously created (even if that multipath device does not currently exist). Whenever a multipath device is created, multipath remembers the WWID of the device so that it will automatically create the device again as soon as it sees a path with that WWID. This allows you to have multipath automatically choose the correct paths to make into multipath devices, without have to edit the multipath blacklist.

If you have previously created a multipath device without using the **find\_multipaths** parameter and then you later set the parameter to **yes**, you may need to remove the WWIDs of any device you do not want created as a multipath device from the **/etc/multipath/wwids** file. The following shows a sample **/etc/multipath/wwids** file. The WWIDs are enclosed by slashes (/):

```
# Multipath wwids, Version : 1.0
# NOTE: This file is automatically maintained by multipath and
multipathd.
# You should not need to edit this file in normal circumstances.
#
# Valid WWIDs:
```

```
/3600d0230000000000e13955cc3757802/
/3600d0230000000000e13955cc3757801/
/3600d0230000000000e13955cc3757800/
/3600d02300069c9ce09d41c31f29d4c00/
/SWINSYS SF2372 0E13955CC3757802/
/3600d0230000000000e13955cc3757803/
```
With the **find\_multipaths** parameter set to **yes**, you need to blacklist only the devices with multiple paths that you do not want to be multipathed. Because of this, it will generally not be necessary to blacklist devices.

If you do need to blacklist devices, you can do so according to the following criteria:

- By WWID, as described in Section 4.2.1, ["Blacklisting](#page-21-0) by WWID"
- By device name, as described in Section 4.2.2, ["Blacklisting](#page-21-1) By Device Name"
- By device type, as described in Section 4.2.3, ["Blacklisting](#page-22-1) By Device Type"
- By **udev** property, as described in Section 4.2.4, ["Blacklisting](#page-22-2) By udev Property (Red Hat Enterprise Linux 7.5 and Later)"
- By device protocol, as described in Section 4.2.5, ["Blacklisting](#page-22-0) By Device Protocol (Red Hat Enterprise Linux 7.6 and Later)"

By default, a variety of device types are blacklisted, even after you comment out the initial blacklist section of the configuration file. For information, see Section 4.2.2, ["Blacklisting](#page-21-1) By Device Name".

#### <span id="page-21-0"></span>**4.2.1. Blacklisting by WWID**

You can specify individual devices to blacklist by their World-Wide IDentification with a **wwid** entry in the **blacklist** section of the configuration file.

The following example shows the lines in the configuration file that would blacklist a device with a WWID of 26353900f02796769.

```
blacklist {
       wwid 26353900f02796769
}
```
#### <span id="page-21-1"></span>**4.2.2. Blacklisting By Device Name**

You can blacklist device types by device name so that they will not be grouped into a multipath device by specifying a **devnode** entry in the **blacklist** section of the configuration file.

The following example shows the lines in the configuration file that would blacklist all SCSI devices, since it blacklists all sd\* devices.

```
blacklist {
       devnode "^sd[a-z]"
}
```
You can use a **devnode** entry in the **blacklist** section of the configuration file to specify individual devices to blacklist rather than all devices of a specific type. This is not recommended, however, since <span id="page-22-3"></span>unless it is statically mapped by **udev** rules, there is no guarantee that a specific device will have the same name on reboot. For example, a device name could change from **/dev/sda** to **/dev/sdb** on reboot.

By default, the following **devnode** entries are compiled in the default blacklist; the devices that these entries blacklist do not generally support DM Multipath. To enable multipathing on any of these devices, you would need to specify them in the **blacklist\_exceptions** section of the configuration file, as described in Section 4.2.6, "Blacklist [Exceptions".](#page-23-1)

```
blacklist {
       devnode "^(ram|raw|loop|fd|md|dm-|sr|scd|st)[0-9]*"
       devnode "^(td|ha)d[a-z]"
}
```
#### <span id="page-22-1"></span>**4.2.3. Blacklisting By Device Type**

You can specify specific device types in the **blacklist** section of the configuration file with a **device** section. The following example blacklists all IBM DS4200 and HP devices.

```
blacklist {
      device {
              vendor "IBM"
              product "3S42" #DS4200 Product 10
       }
      device {
              vendor "HP"
              product "*"
      }
}
```
#### <span id="page-22-2"></span>**4.2.4. Blacklisting By udev Property (Red Hat Enterprise Linux 7.5 and Later)**

The **blacklist** and **blacklist\_exceptions** sections of the **multipath.conf** configuration file support the **property** parameter. This parameter allows users to blacklist certain types of devices. The **property** parameter takes a regular expression string that is matched against the**udev** environment variable name for the device.

The following example blacklists all all devices with the **udev** property **ID\_ATA**.

```
blacklist {
        property "ID_ATA"
}
```
#### <span id="page-22-0"></span>**4.2.5. Blacklisting By Device Protocol (Red Hat Enterprise Linux 7.6 and Later)**

You can specify the protocol for a device to be excluded from multipathing in the **blacklist** section of the configuration file with a **protocol** section. The protocol strings that multipath recognizes are scsi:fcp, scsi:spi, scsi:ssa, scsi:sbp, scsi:srp, scsi:iscsi, scsi:sas, scsi:adt, scsi:ata, scsi:unspec, ccw, cciss, nvme, and undef. The protocol that a path is using can be viewed by running the command **multipathd show paths format "%d %P"**.

The following example blacklists all all devices with an undefined protocol or an unknown SCSI transport type.

```
blacklist {
        protocol "scsi:unspec"
        protocol "undef"
}
```
### <span id="page-23-1"></span>**4.2.6. Blacklist Exceptions**

You can use the **blacklist\_exceptions** section of the configuration file to enable multipathing on devices that have been blacklisted by default.

For example, if you have a large number of devices and want to multipath only one of them (with the WWID of 3600d0230000000000e13955cc3757803), instead of individually blacklisting each of the devices except the one you want, you could instead blacklist all of them, and then allow only the one you want by adding the following lines to the **/etc/multipath.conf** file.

```
blacklist {
        wwid "*"
}
blacklist_exceptions {
        wwid "3600d0230000000000e13955cc3757803"
}
```
When specifying devices in the **blacklist\_exceptions** section of the configuration file, you must specify the exceptions in the same way they were specified in the blacklist. For example, a WWID exception will not apply to devices specified by a **devnode** blacklist entry, even if the blacklisted device is associated with that WWID. Similarly, **devnode** exceptions apply only to **devnode** entries, and **device** exceptions apply only to device entries.

The **property** parameter works differently than the other **blacklist\_exception** parameters. If the parameter is set, the device must have a **udev** variable that matches. Otherwise, the device is blacklisted. This parameter allows users to blacklist SCSI devices that multipath should ignore, such as USB sticks and local hard drives. To allow only SCSI devices that could reasonably be multipathed, set this parameter to **SCSI\_IDENT\_|ID\_WWN)** as in the following example.

```
blacklist exceptions {
        property "(SCSI_IDENT_|ID_WWN)"
}
```
### <span id="page-23-0"></span>**4.3. CONFIGURATION FILE DEFAULTS**

The **/etc/multipath.conf** configuration file includes a **defaults** section that sets the **user\_friendly\_names** parameter to **yes**, as follows.

```
defaults {
        user_friendly_names yes
}
```
This overwrites the default value of the **user\_friendly\_names** parameter.

The configuration file includes a template of configuration defaults. This section is commented out, as follows.

![](_page_24_Picture_493.jpeg)

To overwrite the default value for any of the configuration parameters, you can copy the relevant line from this template into the **defaults** section and uncomment it. For example, to overwrite the **path\_grouping\_policy** parameter so that it is **multibus** rather than the default value of **failover**, copy the appropriate line from the template to the initial **defaults** section of the configuration file, and uncomment it, as follows.

```
defaults {
       user_friendly_names yes
       path_grouping_policy multibus
}
```
Table 4.1, "Multipath [Configuration](#page-29-0) Defaults" describes the attributes that are set in the **defaults** section of the **multipath.conf** configuration file. These values are used by DM Multipath unless they are overwritten by the attributes specified in the **devices** and **multipaths** sections of the **multipath.conf** file.

![](_page_24_Picture_494.jpeg)

![](_page_24_Picture_495.jpeg)

![](_page_25_Picture_790.jpeg)

![](_page_26_Picture_511.jpeg)

![](_page_27_Picture_511.jpeg)

<span id="page-28-0"></span>![](_page_28_Picture_662.jpeg)

<span id="page-29-0"></span>![](_page_29_Picture_994.jpeg)

**Attribute Description**

![](_page_30_Picture_765.jpeg)

![](_page_31_Picture_1068.jpeg)

<span id="page-32-0"></span>![](_page_32_Picture_999.jpeg)

![](_page_33_Picture_792.jpeg)

### <span id="page-33-0"></span>**4.4. MULTIPATHS DEVICE CONFIGURATION ATTRIBUTES**

Table 4.2, "Multipath [Attributes"](#page-36-1) shows the attributes that you can set in the **multipaths** section of the **multipath.conf** configuration file for each specific multipath device. These attributes apply only to the one specified multipath. These defaults are used by DM Multipath and override attributes set in the **defaults** and **devices** sections of the **multipath.conf** file.

![](_page_33_Picture_793.jpeg)

![](_page_33_Picture_794.jpeg)

![](_page_34_Picture_446.jpeg)

![](_page_35_Picture_504.jpeg)

<span id="page-36-1"></span><span id="page-36-0"></span>![](_page_36_Picture_640.jpeg)

![](_page_37_Picture_861.jpeg)

![](_page_38_Picture_807.jpeg)

The following example shows multipath attributes specified in the configuration file for two specific multipath devices. The first device has a WWID of **3600508b4000156d70001200000b0000** and a symbolic name of **yellow**.

The second multipath device in the example has a WWID of **1DEC\_\_\_\_\_321816758474** and a symbolic name of **red**. In this example, the **rr\_weight** attributes is set to **priorities**.

![](_page_38_Picture_808.jpeg)

}

}

rr\_weight priorities

### <span id="page-39-0"></span>**4.5. CONFIGURATION FILE DEVICES**

Table 4.3, "Device [Attributes"](#page-42-1) shows the attributes that you can set for each individual storage device in the **devices** section of the **multipath.conf** configuration file. These attributes are used by DM Multipath unless they are overwritten by the attributes specified in the **multipaths** section of the **multipath.conf** file for paths that contain the device. These attributes override the attributes set in the **defaults** section of the **multipath.conf** file.

Many devices that support multipathing are included by default in a multipath configuration. For information on the default configuration value, including supported devices, run either of the following commands.

# multipathd show config # multipath -t

You probably will not need to modify the values for these devices, but if you do you can overwrite the default values by including an entry in the configuration file for the device that overwrites those values. You can copy the device configuration defaults for the device that the **multipathd show config** command displays and override the values that you want to change.

To add a device that is not configured automatically by default to this section of the configuration file, you need to set the **vendor** and **product** parameters. You can find these values by looking at **/sys/block/***device\_name***/device/vendor** and **/sys/block/***device\_name***/device/model** where *device* name is the device to be multipathed, as in the following example:

```
# cat /sys/block/sda/device/vendor
WINSYS
# cat /sys/block/sda/device/model
SF2372
```
The additional parameters to specify depend on your specific device. If the device is active/active, you will usually not need to set additional parameters. You may want to set **path\_grouping\_policy** to **multibus**. Other parameters you may need to set are **no\_path\_retry** and **rr\_min\_io**, as described in Table 4.3, "Device [Attributes".](#page-42-1)

If the device is active/passive, but it automatically switches paths with I/O to the passive path, you need to change the checker function to one that does not send I/O to the path to test if it is working (otherwise, your device will keep failing over). This almost always means that you set the **path\_checker** to **tur**; this works for all SCSI devices that support the Test Unit Ready command, which most do.

If the device needs a special command to switch paths, then configuring this device for multipath requires a hardware handler kernel module. The current available hardware handler is **emc**. If this is not sufficient for your device, you may not be able to configure the device for multipath.

#### **Table 4.3. Device Attributes**

**Attribute Description**

![](_page_40_Picture_428.jpeg)

![](_page_41_Picture_385.jpeg)

<span id="page-42-1"></span><span id="page-42-0"></span>![](_page_42_Picture_624.jpeg)

![](_page_43_Picture_719.jpeg)

![](_page_44_Picture_1012.jpeg)

![](_page_45_Picture_853.jpeg)

The following example shows a **device** entry in the multipath configuration file.

```
# }
# device {
# vendor "COMPAQ "
# product "MSA1000 "
# path_grouping_policy multibus
# path_checker tur
# rr_weight priorities
# }
#}
```
The following configuration sets **no\_path\_retry** to **fail** for all of the built-in device configurations.

devices {

```
device {
 all_devs yes
 no_path_retry fail
 }
}
```
## <span id="page-47-0"></span>**CHAPTER 5. DM MULTIPATH ADMINISTRATION AND TROUBLESHOOTING**

This chapter provides information on administering DM Multipath on a running system.

### <span id="page-47-1"></span>**5.1. AUTOMATIC CONFIGURATION FILE GENERATION WITH MULTIPATH HELPER**

You can generate a basic configuration for multipath devices on Red Hat Enterprise Linux with the Multipath Helper application. The application gives you options to create multipath configurations with custom aliases, device blacklists, and settings for the characteristics of individual multipath devices. Upon completion, the application generates an installation script that includes the configuration parameters you selected and it provides a **multipath.conf** configuration file for review.

The Multipath Helper application can be found at [https://access.redhat.com/labsinfo/multipathhelper.](https://access.redhat.com/labsinfo/multipathhelper)

### <span id="page-47-2"></span>**5.2. RESIZING AN ONLINE MULTIPATH DEVICE**

If you need to resize an online multipath device, use the following procedure.

- 1. Resize your physical device.
- 2. Execute the following command to find the paths to the LUN:

# multipath -l

3. Resize your paths. For SCSI devices, writing a 1 to the **rescan** file for the device causes the SCSI driver to rescan, as in the following command:

# echo 1 > /sys/block/*path\_device*/device/rescan

Ensure that you run this command for each of the path devices. For example, if your path devices are **sda**, **sdb**, **sde**, and **sdf**, you would run the following commands:

# echo 1 > /sys/block/sda/device/rescan # echo 1 > /sys/block/sdb/device/rescan # echo 1 > /sys/block/sde/device/rescan # echo 1 > /sys/block/sdf/device/rescan

4. Resize your multipath device by executing the **multipathd resize** command:

# multipathd resize map *multipath\_device*

5. Resize the file system (assuming no LVM or DOS partitions are used):

# resize2fs /dev/mapper/mpatha

### <span id="page-47-3"></span>**5.3. MOVING ROOT FILE SYSTEMS FROM A SINGLE PATH DEVICE TO A MULTIPATH DEVICE**

<span id="page-48-0"></span>If you have installed your system on a single-path device and later add another path to the root file system, you will need to move your root file system to a multipathed device. This section documents the procedure for moving from a single-path to a multipathed device.

After ensuring that you have installed the **device-mapper-multipath** package, perform the following procedure:

1. Execute the following command to create the **/etc/multipath.conf** configuration file, load the multipath module, and set **chkconfig** for the **multipathd** to **on**:

# mpathconf --enable

For further information on using the **mpathconf** command to set up multipathing, see Section 3.1, "Setting Up DM [Multipath"](#page-15-1).

- 2. If the **find\_multipaths** configuration parameter is not set to **yes**, edit the **blacklist** and **blacklist\_exceptions** sections of the **/etc/multipath.conf** file, as described in Section 4.2, ["Configuration](#page-22-3) File Blacklist".
- 3. In order for multipath to build a multipath device on top of the root device as soon as it is discovered, enter the following command. This command also ensures that **find\_multipaths** will allow the device, even if it only has one path.

# multipath -a *root\_devname*

For example, if the root device is **/dev/sdb**, enter the following command.

```
# multipath -a /dev/sdb
wwid '3600d02300069c9ce09d41c4ac9c53200' added
```
4. To confirm that your configuration file is set up correctly, you can enter the **multipath** command and search the output for a line of the following format. This indicates that the command failed to create the multipath device.

*date wwid*: ignoring map

For example, if the WWID if the device is 3600d02300069c9ce09d41c4ac9c53200, you would see a line in the output such as the following:

```
# multipath
Oct 21 09:37:19 | 3600d02300069c9ce09d41c4ac9c53200: ignoring map
```
5. To rebuild the **initramfs** file system with **multipath**, execute the **dracut** command with the following options:

# dracut --force -H --add multipath

- 6. Shut the machine down.
- 7. Configure the FC switch so that other paths are visible to the machine.
- 8. Boot the machine.

9. Check whether the root file system ('/') is on the multipathed device.

### <span id="page-49-0"></span>**5.4. MOVING SWAP FILE SYSTEMS FROM A SINGLE PATH DEVICE TO A MULTIPATH DEVICE**

By default, swap devices are set up as logical volumes. This does not require any special procedure for configuring them as multipath devices as long as you set up multipathing on the physical volumes that constitute the logical volume group. If your swap device is not an LVM volume, however, and it is mounted by device name, you may need to edit the **/etc/fstab** file to switch to the appropriate multipath device name.

1. Determine the WWID number of the swap device by running the **/sbin/multipath** command with the **-v3** option. The output from the command should show the swap device in the paths list.

You should look in the command output for a line of the following format, showing the swap device:

*WWID H:B:T:L devname MAJOR*:*MINOR*

For example, if your swap file system is set up on **sda** or one of its partitions, you would see a line in the output such as the following:

```
==== paths list ====...
1ATA WDC WD800JD-75MSA3 WD-WMAM9F
1:0:0:0 sda 8:0
...
```
2. Set up an alias for the swap device in the **/etc/multipath.conf** file:

```
multipaths {
    multipath {
        wwid WWID_of_swap_device
        alias swapdev
    }
}
```
3. Edit the **/etc/fstab** file and replace the old device path to the root device with the multipath device.

For example, if you had the following entry in the **/etc/fstab** file:

![](_page_49_Picture_618.jpeg)

You would change the entry to the following:

![](_page_49_Picture_619.jpeg)

### <span id="page-49-1"></span>**5.5. THE MULTIPATH DAEMON**

If you find you have trouble implementing a multipath configuration, you should ensure that the multipath daemon is running, as described in Chapter 3, *Setting Up DM [Multipath](#page-16-1)*. The **multipathd** daemon must be running in order to use multipathed devices.

### <span id="page-50-0"></span>**5.6. ISSUES WITH LARGE NUMBER OF LUNS**

When a large number of LUNs are added to a node, using multipathed devices can significantly increase the time it takes for the **udev** device manager to create device nodes for them. If you experience this problem, you can correct it by deleting the following line in **/etc/udev/rules.d/40 multipath.rules**:

KERNEL!="dm-[0-9]\*", ACTION=="add", PROGRAM=="/bin/bash -c '/sbin/lsmod | /bin/grep ^dm\_multipath'", RUN+="/sbin/multipath -v0 %M:%m"

This line causes the **udev** device manager to run **multipath** every time a block device is added to the node. Even with this line removed, the **multipathd** daemon will still automatically create multipathed devices, and **multipath** will still be called during the boot process for nodes with multipathed root file systems. The only change is that multipathed devices will not be automatically created when the **multipathd** daemon is not running, which should not be a problem for the vast majority of multipath users.

### <span id="page-50-1"></span>**5.7. ISSUES WITH QUEUE\_IF\_NO\_PATH FEATURE**

If a multipath device is configured with **features "1 queue\_if\_no\_path"**, then any process that issues I/O will hang until one or more paths are restored. To avoid this, set the **no\_path\_retry** *N* parameter in the **/etc/multipath.conf** file (where *N* is the number of times the system should retry a path).

If you need to use the **features "1 queue\_if\_no\_path"** option and you experience the issue noted here, use the **dmsetup** command to edit the policy at runtime for a particular LUN (that is, for which all the paths are unavailable). For example, if you want to change the policy on the multipath device **mpathc** from **"queue\_if\_no\_path"** to **"fail\_if\_no\_path"**, execute the following command.

```
dmsetup message mpathc 0 "fail_if_no_path"
```
Note that you must specify the **mpath***n* alias rather than the path.

### <span id="page-50-2"></span>**5.8. MULTIPATH COMMAND OUTPUT**

When you create, modify, or list a multipath device, you get a display of the current device setup. The format is as follows.

For each multipath device:

```
action_if_any: alias (wwid_if_different_from_alias)
dm_device_name_if_known vendor,product size=size features='features'
hwhandler='hardware_handler' wp=write_permission_if_known
```
For each path group:

```
-+- policy='scheduling_policy' prio=prio_if_known
status=path_group_status_if_known
```
For each path:

```
`- host:channel:id:lun devnode major:minor dm_status_if_known path_status
online_status
```
For example, the output of a multipath command might appear as follows:

```
3600d0230000000000e13955cc3757800 dm-1 WINSYS,SF2372
size=269G features='0' hwhandler='0' wp=rw
|-+- policy='round-robin 0' prio=1 status=active
| `- 6:0:0:0 sdb 8:16 active ready running
`-+- policy='round-robin 0' prio=1 status=enabled
  \degree- 7:0:0:0 sdf 8:80 active ready running
```
If the path is up and ready for I/O, the status of the path is **ready** or **ghost**. If the path is down, the status is **faulty** or **shaky**. The path status is updated periodically by the **multipathd** daemon based on the polling interval defined in the **/etc/multipath.conf** file.

The dm status is similar to the path status, but from the kernel's point of view. The dm status has two states: **failed**, which is analogous to **faulty**, and **active** which covers all other path states. Occasionally, the path state and the dm state of a device will temporarily not agree.

The possible values for *online\_status* are **running** and **offline**. A status of **offline** means that this SCSI device has been disabled.

![](_page_51_Picture_9.jpeg)

### **NOTE**

When a multipath device is being created or modified, the path group status, the dm device name, the write permissions, and the dm status are not known. Also, the features are not always correct.

### <span id="page-51-0"></span>**5.9. MULTIPATH QUERIES WITH MULTIPATH COMMAND**

You can use the **-l** and **-ll** options of the **multipath** command to display the current multipath configuration. The **-l** option displays multipath topology gathered from information in **sysfs** and the device mapper. The **-ll** option displays the information the **-l** option displays in addition to all other available components of the system.

When displaying the multipath configuration, there are three verbosity levels you can specify with the **-v** option of the **multipath** command. Specifying **-v0** yields no output. Specifying **-v1** outputs the created or updated multipath names only, which you can then feed to other tools such as **kpartx**. Specifying **-v2** prints all detected paths, multipaths, and device maps.

The following example shows the output of a **multipath -l** command.

```
# multipath -l
3600d0230000000000e13955cc3757800 dm-1 WINSYS,SF2372
size=269G features='0' hwhandler='0' wp=rw
|-+- policy='round-robin 0' prio=1 status=active
```
| `- 6:0:0:0 sdb 8:16 active ready running -+- policy='round-robin 0' prio=1 status=enabled  $\degree$ - 7:0:0:0 sdf 8:80 active ready running

The following example shows the output of a **multipath -ll** command.

```
# multipath -ll
3600d0230000000000e13955cc3757801 dm-10 WINSYS,SF2372
size=269G features='0' hwhandler='0' wp=rw
|-+- policy='round-robin 0' prio=1 status=enabled
| `- 19:0:0:1 sdc 8:32 active ready running
 -+- policy='round-robin 0' prio=1 status=enabled
  \degree- 18:0:0:1 sdh 8:112 active ready running
3600d0230000000000e13955cc3757803 dm-2 WINSYS,SF2372
size=125G features='0' hwhandler='0' wp=rw
`-+- policy='round-robin 0' prio=1 status=active
  |- 19:0:0:3 sde 8:64 active ready running
  \degree- 18:0:0:3 sdj 8:144 active ready running
```
### <span id="page-52-0"></span>**5.10. MULTIPATH COMMAND OPTIONS**

Table 5.1, "Useful **[multipath](#page-52-2)** Command Options" describes some options of the **multipath** command that you may find useful.

| <b>Option</b> | <b>Description</b>                                                                                                    |
|---------------|----------------------------------------------------------------------------------------------------|
| -1            | Display the current multipath configuration gathered from sysfs and the<br>device mapper.                                                |
| -11           | Display the current multipath configuration gathered from sysfs, the device<br>mapper, and all other available components on the system. |
| -f device     | Remove the named multipath device.                                                                                                    |
| - F           | Remove all unused multipath devices.                                                                                                    |
| -w device     | Remove the wwid of the specified device from the wwids file.                                                                             |
| – W           | Reset the wwids file to include only the current multipath devices.                                                                      |

<span id="page-52-2"></span>**Table 5.1. Useful multipath Command Options**

### <span id="page-52-1"></span>**5.11. DETERMINING DEVICE MAPPER ENTRIES WITH THE DMSETUP COMMAND**

You can use the **dmsetup** command to find out which device mapper entries match the multipathed devices.

The following command displays all the device mapper devices and their major and minor numbers. The minor numbers determine the name of the dm device. For example, a minor number of 3 corresponds to the multipathed device **/dev/dm-3**.

```
# dmsetup ls
mpathd (253:4)
mpathep1 (253:12)
mpathfp1 (253:11)
mpathb (253:3)
mpathgp1 (253:14)
mpathhp1 (253:13)
mpatha (253:2)
mpathh (253:9)
mpathg (253:8)
VolGroup00-LogVol01 (253:1)
mpathf (253:7)
VolGroup00-LogVol00 (253:0)
mpathe (253:6)
mpathbp1 (253:10)
mpathd (253:5)
```
### <span id="page-53-0"></span>**5.12. THE MULTIPATHD COMMANDS**

The **multipathd** commands can be used to administer the **multipathd** daemon. For information on the available **multipathd** commands, see the **multipathd**(8) man page.

The following command shows the standard default format for the output of the **multipathd show maps** command.

```
# multipathd show maps
name sysfs uuid
mpathc dm-0 360a98000324669436c2b45666c567942
```
Some **multipathd** commands include a **format** option followed by a wildcard. You can display a list of available wildcards with the following command.

```
# multipathd show wildcards
```
As of Red Hat Enterprise Linux release 7.3, the **multipathd** command supports new format commands that show the status of multipath devices and paths in "raw" format versions. In raw format, no headers are printed and the fields are not padded to align the columns with the headers. Instead, the fields print exactly as specified in the format string. This output can then be more easily used for scripting. You can display the wildcards used in the format string with the **multipathd show wildcards** command.

The following **multipathd** commands show the multipath devices that **multipathd** is monitoring, using a format string with multipath wildcards, in regular and raw format.

list|show maps|multipaths format \$format list|show maps|multipaths raw format \$format

The following **multipathd** commands show the paths that **multipathd** is monitoring, using a format string with multipath wildcards, in regular and raw format.

list|show paths format \$format list|show paths raw format \$format

The following commands show the difference between the non-raw and raw formats for the **multipathd show maps**. Note that in **raw** format there are no headers and only a single space between the columns.

```
# multipathd show maps format "%n %w %d %s"
name uuid sysfs vend/prod/rev
mpathc 360a98000324669436c2b45666c567942 dm-0 NETAPP,LUN
# multipathd show maps raw format "%n %w %d %s"
mpathc 360a98000324669436c2b45666c567942 dm-0 NETAPP,LUN
```
### <span id="page-54-0"></span>**5.13. TROUBLESHOOTING WITH THE MULTIPATHD INTERACTIVE CONSOLE**

The **multipathd -k** command is an interactive interface to the **multipathd** daemon. Entering this command brings up an interactive multipath console. After executing this command, you can enter **help** to get a list of available commands, you can enter a interactive command, or you can enter **CTRL-D** to quit.

The **multipathd** interactive console can be used to troubleshoot problems you may be having with your system. For example, the following command sequence displays the multipath configuration, including the defaults, before exiting the console.

```
# multipathd -k
> > show config
> \mathsf{CTRL-D}
```
The following command sequence ensures that multipath has picked up any changes to the **multipath.conf**,

```
# multipathd -k
> > reconfigure
> > CTRL-D
```
Use the following command sequence to ensure that the path checker is working properly.

```
# multipathd -k
> > show paths
> \mathsf{CTRL-D}
```
### <span id="page-54-1"></span>**5.14. CLEANING UP MULTIPATH FILES ON PACKAGE REMOVAL**

If you should have occasion to remove the **device-mapper-multipath rpm**. file, note that this does not remove the **/etc/multipath.conf**, **/etc/multipath/bindings**, and **/etc/multipath/wwids** files. You may need to remove those files manually on subsequent installations of the **device-mapper-multipath** package.

## <span id="page-55-0"></span>**APPENDIX A. REVISION HISTORY**

![](_page_55_Picture_493.jpeg)

Branched from the Red Hat Enterprise Linux 6 version of the document

### <span id="page-56-0"></span>**INDEX**

### **Symbols**

**/etc/multipath.conf package, Setting Up DM [Multipath](#page-15-1)**

### **A**

**active/active configuration definition, [Overview](#page-9-1) of DM Multipath illustration, Overview of DM [Multipath](#page-9-1)**

**active/passive configuration**

**definition, [Overview](#page-9-1) of DM Multipath illustration, Overview of DM [Multipath](#page-9-1)**

**alias parameter , Multipaths Device [Configuration](#page-36-0) Attributes configuration file, Multipath Device [Identifiers](#page-12-1)**

**alias\_prefix parameter, [Configuration](#page-42-0) File Devices all\_devs parameter, [Configuration](#page-42-0) File Devices all\_tg\_pt parameter, [Configuration](#page-28-0) File Defaults, [Configuration](#page-42-0) File Devices**

#### **B**

#### **blacklist**

**configuration file, [Configuration](#page-22-3) File Blacklist default devices, [Blacklisting](#page-21-1) By Device Name device name, [Blacklisting](#page-21-1) By Device Name device protocol, [Blacklisting](#page-22-0) By Device Protocol (Red Hat Enterprise Linux 7.6 and Later) device type, [Blacklisting](#page-22-1) By Device Type udev property, [Blacklisting](#page-22-2) By udev Property (Red Hat Enterprise Linux 7.5 and Later) WWID, [Blacklisting](#page-21-0) by WWID**

**blacklist\_exceptions section**

**multipath.conf file, Blacklist [Exceptions](#page-23-1)**

### **C**

**checker\_timeout parameter, [Configuration](#page-28-0) File Defaults configuration file alias parameter, Multipaths Device [Configuration](#page-36-0) Attributes**

**alias\_prefix parameter, [Configuration](#page-42-0) File Devices all\_devs parameter, [Configuration](#page-42-0) File Devices all\_tg\_pt parameter, [Configuration](#page-28-0) File Defaults, [Configuration](#page-42-0) File Devices blacklist, [Configuration](#page-22-3) File Blacklist checker\_timeout parameter, [Configuration](#page-28-0) File Defaults**

**config\_dir parameter, [Configuration](#page-28-0) File Defaults**

**[deferred\\_remove](#page-36-0) parameter, [Configuration](#page-28-0) File Defaults, Multipaths Device Configuration Attributes, [Configuration](#page-42-0) File Devices**

**[delay\\_wait\\_checks](#page-36-0) parameter, [Configuration](#page-28-0) File Defaults, Multipaths Device Configuration Attributes, [Configuration](#page-42-0) File Devices**

**[delay\\_watch\\_checks](#page-36-0) parameter, [Configuration](#page-28-0) File Defaults, Multipaths Device Configuration Attributes, [Configuration](#page-42-0) File Devices**

**detect\_path\_checker parameter, [Configuration](#page-28-0) File Defaults, [Configuration](#page-42-0) File Devices**

**detect\_prio parameter, [Configuration](#page-28-0) File Defaults, Multipaths Device [Configuration](#page-36-0) Attributes**

**dev\_loss\_tmo parameter, [Configuration](#page-28-0) File Defaults, [Configuration](#page-42-0) File Devices**

**disable\_changed\_wwids parameter, [Configuration](#page-28-0) File Defaults**

**failback parameter, [Configuration](#page-28-0) File Defaults, Multipaths Device [Configuration](#page-36-0) Attributes, [Configuration](#page-42-0) File Devices**

**fast\_io\_fail\_tmo parameter, [Configuration](#page-28-0) File Defaults, [Configuration](#page-42-0) File Devices**

**features parameter, [Configuration](#page-28-0) File Defaults, Multipaths Device [Configuration](#page-36-0) Attributes, [Configuration](#page-42-0) File Devices**

**[flush\\_on\\_last\\_del](#page-36-0) parameter, [Configuration](#page-28-0) File Defaults, Multipaths Device Configuration Attributes, [Configuration](#page-42-0) File Devices**

**force\_sync parameter, [Configuration](#page-28-0) File Defaults**

**hardware\_handler parameter, [Configuration](#page-42-0) File Devices**

**hw\_string\_match parameter, [Configuration](#page-28-0) File Defaults**

**ignore\_new\_boot\_devs parameter, [Configuration](#page-28-0) File Defaults**

**log\_checker\_err parameter, [Configuration](#page-28-0) File Defaults**

**max\_fds parameter, [Configuration](#page-28-0) File Defaults**

**[max\\_sectors\\_kb](#page-36-0) parameter, [Configuration](#page-28-0) File Defaults, Multipaths Device Configuration Attributes, [Configuration](#page-42-0) File Devices**

**new\_bindings\_in\_boot parameter, [Configuration](#page-28-0) File Defaults**

**[no\\_path\\_retry](#page-36-0) parameter, [Configuration](#page-28-0) File Defaults, Multipaths Device Configuration Attributes, [Configuration](#page-42-0) File Devices**

**overview, [Configuration](#page-20-1) File Overview**

**path\_checker parameter, [Configuration](#page-28-0) File Defaults, [Configuration](#page-42-0) File Devices**

**[path\\_grouping\\_policy](#page-36-0) parameter, [Configuration](#page-28-0) File Defaults, Multipaths Device Configuration Attributes, [Configuration](#page-42-0) File Devices**

**path\_selector parameter, [Configuration](#page-28-0) File Defaults, Multipaths Device Configuration Attributes, [Configuration](#page-42-0) File Devices**

**polling-interval parameter, [Configuration](#page-28-0) File Defaults**

**prio parameter, [Configuration](#page-28-0) File Defaults, [Configuration](#page-42-0) File Devices**

**prkeys\_file parameter, [Configuration](#page-28-0) File Defaults, Multipaths Device [Configuration](#page-36-0) Attributes**

**product parameter, [Configuration](#page-42-0) File Devices**

**product\_blacklist parameter, [Configuration](#page-42-0) File Devices**

**queue\_without\_daemon parameter, [Configuration](#page-28-0) File Defaults**

**reassign\_maps parameter, [Configuration](#page-28-0) File Defaults**

**remove\_retries parameter, [Configuration](#page-28-0) File Defaults**

**[retain\\_attached\\_hw\\_handler](#page-36-0) parameter, [Configuration](#page-28-0) File Defaults, Multipaths Device Configuration Attributes**

**retrigger\_delay parameter, [Configuration](#page-28-0) File Defaults**

**retrigger\_tries parameter, [Configuration](#page-28-0) File Defaults**

**revision parameter, [Configuration](#page-42-0) File Devices**

**rr\_min\_io parameter, [Configuration](#page-28-0) File Defaults, Multipaths Device [Configuration](#page-36-0) Attributes**

**rr\_weight parameter, [Configuration](#page-28-0) File Defaults, Multipaths Device [Configuration](#page-36-0) Attributes, [Configuration](#page-42-0) File Devices**

**skip\_kpartx parameter, [C](#page-36-0)[onfiguration](#page-28-0) File Defaults, Multipaths Device Configuration Attributes, [Configuration](#page-42-0) File Devices**

**uid\_attribute parameter, [Configuration](#page-28-0) File Defaults, [Configuration](#page-42-0) File Devices**

**[user\\_friendly\\_names](#page-36-0) parameter, [Configuration](#page-28-0) File Defaults, Multipaths Device Configuration Attributes, [Configuration](#page-42-0) File Devices**

**vendor parameter, [Configuration](#page-42-0) File Devices**

**verbosity parameter, [Configuration](#page-28-0) File Defaults**

**wwid parameter, Multipaths Device [Configuration](#page-36-0) Attributes**

#### **configuring**

**DM Multipath, Setting Up DM [Multipath](#page-16-1)**

**config\_dir parameter, [Configuration](#page-28-0) File Defaults**

#### **D**

**defaults section**

**multipath.conf file, [Configuration](#page-28-0) File Defaults**

**[deferred\\_remove](#page-36-0) parameter, [Configuration](#page-28-0) File Defaults, Multipaths Device Configuration Attributes, [Configuration](#page-42-0) File Devices**

**[delay\\_wait\\_checks](#page-36-0) parameter, [Configuration](#page-28-0) File Defaults, Multipaths Device Configuration Attributes, [Configuration](#page-42-0) File Devices**

**[delay\\_watch\\_checks](#page-36-0) parameter, [Configuration](#page-28-0) File Defaults, Multipaths Device Configuration Attributes, [Configuration](#page-42-0) File Devices**

**detect\_path\_checker parameter, [Configuration](#page-28-0) File Defaults, [Configuration](#page-42-0) File Devices**

**detect\_prio parameter, [Configuration](#page-28-0) File Defaults, Multipaths Device [Configuration](#page-36-0) Attributes**

**dev/mapper directory, Multipath Device [Identifiers](#page-12-1)**

**device name, Multipath Device [Identifiers](#page-12-1)**

**device-mapper-multipath package, Setting Up DM [Multipath](#page-15-1)**

**devices**

**adding, [Configuring](#page-18-0) Storage Devices, [Configuration](#page-42-0) File Devices**

**devices section**

**multipath.conf file, [Configuration](#page-42-0) File Devices**

**dev\_loss\_tmo parameter, [Configuration](#page-28-0) File Defaults, [Configuration](#page-42-0) File Devices disable\_changed\_wwids parameter, [Configuration](#page-28-0) File Defaults DM Multipath**

**and LVM, [Multipath](#page-14-0) Devices in Logical Volumes components, DM Multipath [Components](#page-11-2) configuration file, The DM Multipath [Configuration](#page-32-0) File configuring, Setting Up DM [Multipath](#page-16-1) definition, Device Mapper [Multipathing](#page-8-2) device name, Multipath Device [Identifiers](#page-12-1) devices, [Multipath](#page-13-2) Devices failover, [Overview](#page-9-1) of DM Multipath overview, [Overview](#page-9-1) of DM Multipath redundancy, [Overview](#page-9-1) of DM Multipath setup, Setting Up DM [Multipath](#page-16-1) setup, overview, DM Multipath Setup [Overview](#page-11-0)**

**dm-n devices, Multipath Device [Identifiers](#page-12-1)**

**dmsetup command, determining device mapper entries, [Determining](#page-53-1) Device Mapper Entries with the dmsetup Command**

**dm\_multipath kernel module , DM Multipath [Components](#page-11-2)**

#### **F**

**failback parameter, [Configuration](#page-28-0) File Defaults, Multipaths Device [Configuration](#page-36-0) Attributes, [Configuration](#page-42-0) File Devices**

**failover, [Overview](#page-9-1) of DM Multipath**

**fast\_io\_fail\_tmo parameter, [Configuration](#page-28-0) File Defaults, [Configuration](#page-42-0) File Devices**

**features parameter, [Configuration](#page-28-0) File Defaults, Multipaths Device [Configuration](#page-36-0) Attributes, [Configuration](#page-42-0) File Devices**

**features, new and changed, New and [Changed](#page-7-0) Features**

**[flush\\_on\\_last\\_del](#page-36-0) parameter, [Configuration](#page-28-0) File Defaults, Multipaths Device Configuration Attributes, [Configuration](#page-42-0) File Devices**

**force\_sync parameter, [Configuration](#page-28-0) File Defaults**

#### **H**

**hardware\_handler parameter, [Configuration](#page-42-0) File Devices hw\_string\_match parameter, [Configuration](#page-28-0) File Defaults**

**I**

**ignore\_new\_boot\_devs parameter, [Configuration](#page-28-0) File Defaults initramfs**

**starting multipath, Setting Up [Multipathing](#page-18-1) in the initramfs File System**

#### **K**

**kpartx command , DM Multipath [Components](#page-11-2)**

#### **L**

**local disks, ignoring, Ignoring Local Disks when [Generating](#page-17-0) Multipath Devices log\_checker\_err parameter, [Configuration](#page-28-0) File Defaults LVM physical volumes**

**multipath devices, [Multipath](#page-14-0) Devices in Logical Volumes**

**lvm.conf file , [Multipath](#page-14-0) Devices in Logical Volumes**

#### **M**

**max\_fds parameter, [Configuration](#page-28-0) File Defaults [max\\_sectors\\_kb](#page-36-0) parameter, [Configuration](#page-28-0) File Defaults, Multipaths Device Configuration Attributes, [Configuration](#page-42-0) File Devices mpathconf command , DM Multipath [Components](#page-11-2) multipath command , DM Multipath [Components](#page-11-2) options, Multipath [Command](#page-52-0) Options output, Multipath [Command](#page-51-1) Output queries, Multipath Queries with multipath [Command](#page-51-0) multipath daemon (multipathd), The [Multipath](#page-49-1) Daemon multipath devices, [Multipath](#page-13-2) Devices logical volumes, [Multipath](#page-14-0) Devices in Logical Volumes LVM physical volumes, [Multipath](#page-14-0) Devices in Logical Volumes Multipath Helper, Automatic [Configuration](#page-47-1) File Generation with Multipath Helper multipath.conf file, Storage Array [Support](#page-10-0), The DM Multipath [Configuration](#page-32-0) File blacklist\_exceptions section, Blacklist [Exceptions](#page-23-1) defaults section, [Configuration](#page-28-0) File Defaults devices section, [Configuration](#page-42-0) File Devices multipaths section, Multipaths Device [Configuration](#page-36-0) Attributes multipathd command, [Troubleshooting](#page-54-0) with the multipathd Interactive Console interactive console, [Troubleshooting](#page-54-0) with the multipathd Interactive Console multipathd daemon , DM Multipath [Components](#page-11-2)**

**multipathd start command, Setting Up DM [Multipath](#page-15-1) [multipathed](#page-48-0) root file system, Moving root File Systems from a Single Path Device to a Multipath Device [multipathed](#page-49-0) swap file system, Moving swap File Systems from a Single Path Device to a Multipath Device**

**multipaths section**

**multipath.conf file, Multipaths Device [Configuration](#page-36-0) Attributes**

#### **N**

**new\_bindings\_in\_boot parameter, [Configuration](#page-28-0) File Defaults**

**no\_path\_retry parameter, [Configuration](#page-28-0) File Defaults, Multipaths Device [Configuration](#page-36-0) Attributes, [Configuration](#page-42-0) File Devices**

#### **O**

**overview**

**features, new and changed, New and [Changed](#page-7-0) Features**

### **P**

**path\_checker parameter, [Configuration](#page-28-0) File Defaults, [Configuration](#page-42-0) File Devices**

**[path\\_grouping\\_policy](#page-36-0) parameter, [Configuration](#page-28-0) File Defaults, Multipaths Device Configuration Attributes, [Configuration](#page-42-0) File Devices**

**path\_selector parameter, [Configuration](#page-28-0) File Defaults, Multipaths Device [Configuration](#page-36-0) Attributes, [Configuration](#page-42-0) File Devices**

**polling\_interval parameter, [Configuration](#page-28-0) File Defaults**

**prio parameter, [Configuration](#page-28-0) File Defaults, [Configuration](#page-42-0) File Devices**

**prkeys\_file parameter, [Configuration](#page-28-0) File Defaults, Multipaths Device [Configuration](#page-36-0) Attributes**

**product parameter, [Configuration](#page-42-0) File Devices**

**product\_blacklist parameter, [Configuration](#page-42-0) File Devices**

### **Q**

**queue\_without\_daemon parameter, [Configuration](#page-28-0) File Defaults**

#### **R**

**reassign\_maps parameter, [Configuration](#page-28-0) File Defaults**

**remove\_retries parameter, [Configuration](#page-28-0) File Defaults**

**resizing a multipath device, Resizing an Online [Multipath](#page-47-2) Device**

**[retain\\_attached\\_hw\\_handler](#page-36-0) parameter, [Configuration](#page-28-0) File Defaults, Multipaths Device Configuration Attributes**

**retrigger\_delay parameter, [Configuration](#page-28-0) File Defaults**

**retrigger\_tries parameter, [Configuration](#page-28-0) File Defaults**

**revision parameter, [Configuration](#page-42-0) File Devices**

**root file system, Moving root File Systems from a Single Path Device to a [Multipath](#page-48-0) Device**

**rr\_min\_io parameter, [Configuration](#page-28-0) File Defaults, Multipaths Device [Configuration](#page-36-0) Attributes rr\_weight parameter, [Configuration](#page-28-0) File Defaults, Multipaths Device [Configuration](#page-36-0) Attributes, [Configuration](#page-42-0) File Devices**

### **S**

**setup**

**DM Multipath, Setting Up DM [Multipath](#page-16-1)**

**skip\_kpartxr parameter, [Configuration](#page-28-0) File Defaults, Multipaths Device [Configuration](#page-36-0) Attributes, [Configuration](#page-42-0) File Devices**

**storage array support, Storage Array [Support](#page-10-0) storage arrays**

**adding, [Configuring](#page-18-0) Storage Devices, [Configuration](#page-42-0) File Devices**

**swap file system, Moving swap File Systems from a Single Path Device to a [Multipath](#page-49-0) Device**

**U**

**uid\_attribute parameter, [Configuration](#page-28-0) File Defaults, [Configuration](#page-42-0) File Devices user\_friendly\_names parameter , Multipath Device [Identifiers](#page-12-1), [Configuration](#page-28-0) File Defaults, Multipaths Device [Configuration](#page-36-0) Attributes, [Configuration](#page-42-0) File Devices**

**V**

**vendor parameter, [Configuration](#page-42-0) File Devices verbosity parameter, [Configuration](#page-28-0) File Defaults**

**W**

**World Wide Identifier (WWID), Multipath Device [Identifiers](#page-12-1) wwid parameter, Multipaths Device [Configuration](#page-36-0) Attributes**